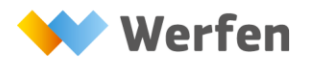

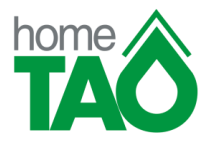

# **COME USUFRUIRE DEL SERVIZIO homeTAO E-MAIL**

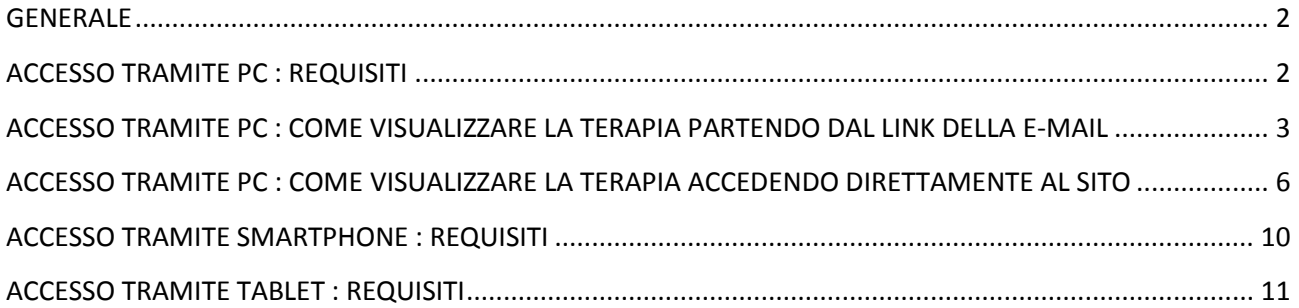

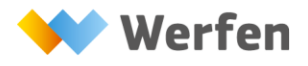

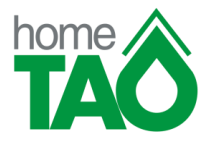

### <span id="page-1-0"></span>**GENERALE**

La richiesta di iscrizione al servizio homeTAO con modalità e-mail prevede l'accesso ad una pagina web personale protetta da un nome utente ed una password.

L'accesso può avvenire sia tramite PC che da smartphone e tablet.

PER VISUALIZZARE LA TERAPIA PUO' USUFRUIRE DELLE SEGUENTI MODALITÀ:

1 - Il giorno del controllo, solo dopo la validazione della terapia da parte del medico, riceverà una e-mail (mittente referti@easytao.eu con soggetto "homeTAO Report") che avvisa della disponibilità della terapia. Nella e-mail è riportato il link attraverso il quale può accedere al sito web dove, dopo avere inserito il Suo codice utente e la Sua password, può visualizzare la terapia.

2 – Accedere al sito internet www.il-hometao.org dove, dopo avere inserito il Suo codice utente e la Sua password, può visualizzare la terapia validata dal medico. Questa modalità è sempre disponibile anche nei giorni successivi al controllo.

### <span id="page-1-1"></span>**ACCESSO TRAMITE PC : REQUISITI**

Per accedere alla propria pagina personale e visualizzare la prescrizione terapeutica è necessario essere in possesso:

- Di un collegamento ad internet: se non è possibile arrivare a visualizzare la schermata di accesso al sito, potrebbero esserci problemi di configurazione o di connessione sul PC; prima di chiamare il numero verde devono essere effettuate tutte le prove necessarie al fine di accertarsi che le configurazioni del PC e la connessione internet siano corrette.
- Di un PC dotato di Microsoft Internet Explorer 8 o superiore, Mozzilla, Firefox oppure Google Chrome.
- Di Acrobat Reader: serve per visualizzare la terapia che è in formato pdf
- $\triangleright$  Delle credenziali di accesso al sito che sono:

**Codice Utente**: Le è stato inviato tramite la mail di benvenuto (NB: non è il Vostro nome e cognome). In caso di smarrimento contattare il numero verde 800056270

**Password:** solo per il primo accesso è il Suo codice fiscale (deve essere scritto con tutte le lettere maiuscole).Al primo accesso il sistema chiederà di modificare la password impostando una password scelta da Lei.

In caso di smarrimento, può richiedere una nuova password accedendo al sito [www.il-hometao.org](http://www.il-hometao.org/) e cliccando sull'apposita voce "Password dimenticata? Clicca qui"

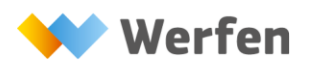

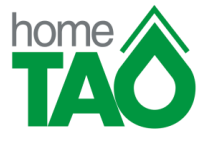

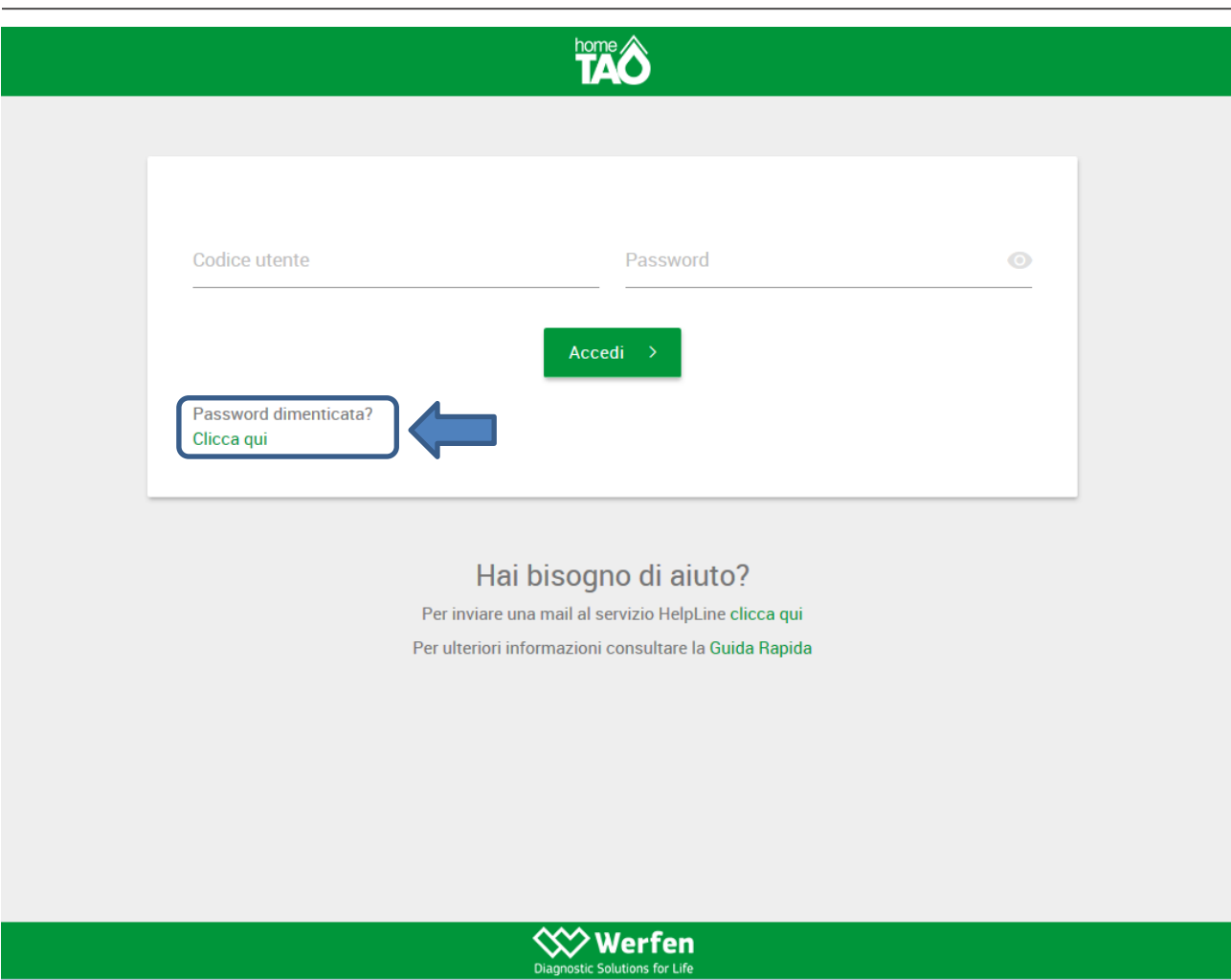

**ATTENZIONE: Il codice utente e la password devono essere custodite con cura in quanto serviranno tutte le volte che dovrà accedere alla terapia.**

## <span id="page-2-0"></span>**ACCESSO TRAMITE PC : COME VISUALIZZARE LA TERAPIA PARTENDO DAL LINK DELLA E-MAIL**

Il giorno del controllo, solo dopo la validazione della terapia da parte del medico, Le verrà inviata una e-mail (mittente [referti@easytao.eu](mailto:referti@easytao.eu) con soggetto "homeTAO Report") che avvisa della disponibilità della nuova terapia. La mail contiene il link che permette di accedere alla terapia. Cliccando sul link della mail si accede alla pagina dove dovrà inserire il Suo codice utente e la Sua password. Per poter visualizzare in chiaro la password che sta digitando potrà cliccare sul simbolo a forma di occhio sulla parte destra come evidenziato nella seguente immagine:

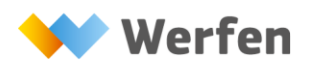

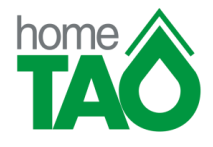

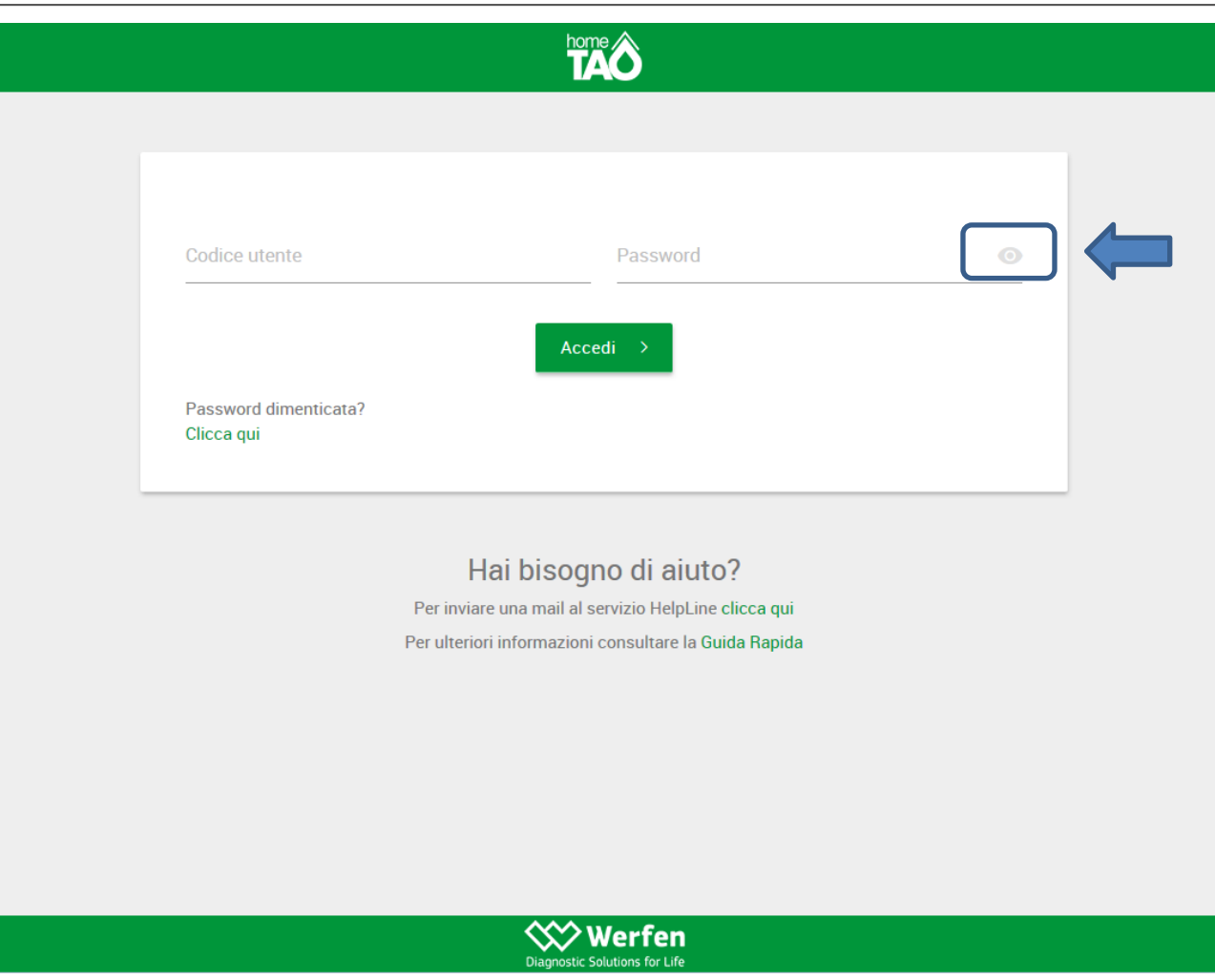

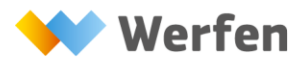

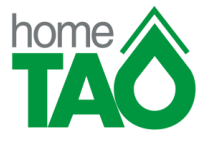

SOLO SE E' LA PRIMA VOLTA CHE SI ACCEDE AL SITO, dopo avere inserito le credenziali, il sistema Le chiederà di cambiare la password:

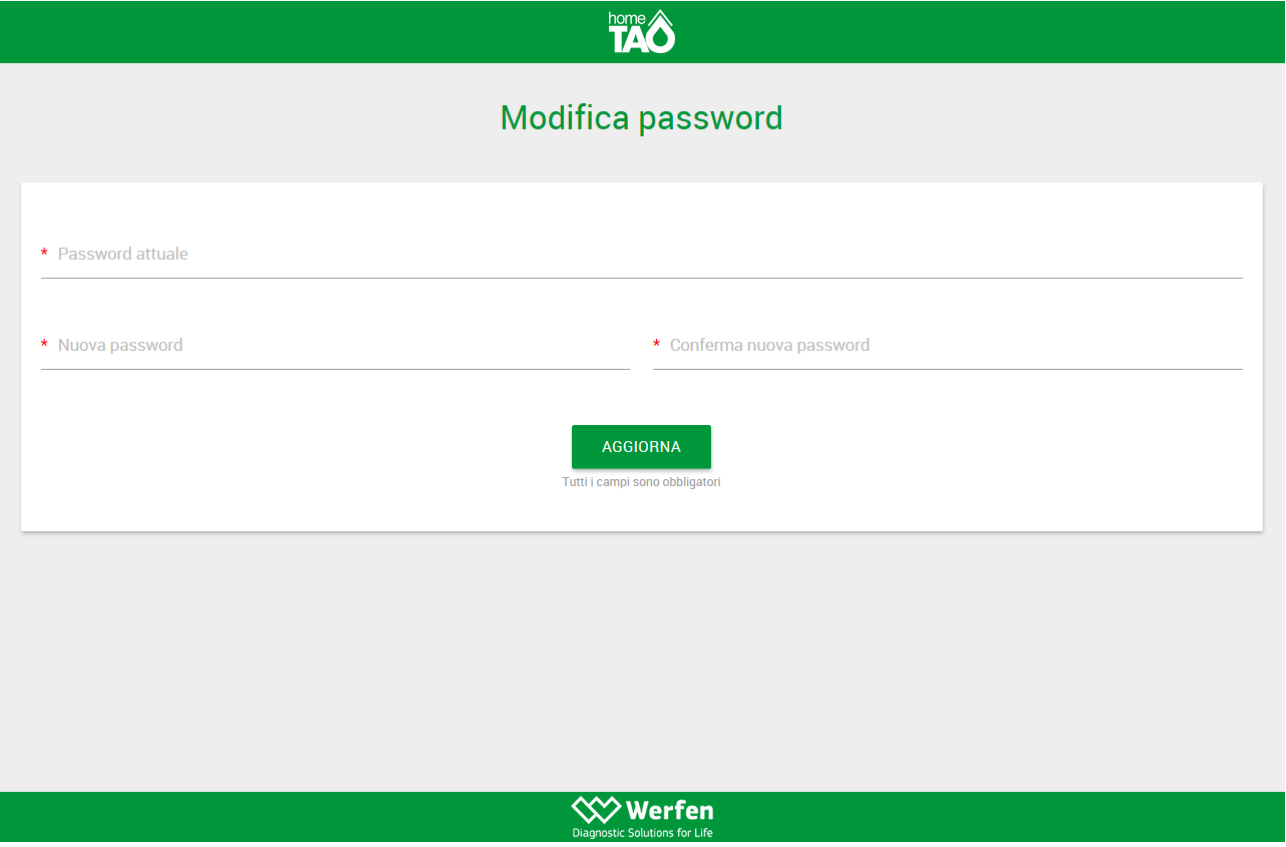

- Password attuale: è quella ricevuta con la mail di benvenuto.
- Nuova Password: deve essere scelta dall'utente
- Conferma nuova password: deve essere inserita nuovamente la password scelta.

ATTENZIONE: quando viene digitata la password non è visibile ma compaiono dei pallini. E' importante quindi assicurarsi che venga scritta correttamente rispettando eventuali lettere maiuscole e minuscole.

Dopo aver inserito le proprie credenziali e aver cliccato sul bottone ACCEDI saranno visualizzati a video i dati relativi all'ultima terapia validata.

Tramite l'apposito comando (in basso a destra) è possibile visualizzare e stampare la terapia in formato pdf (Attenzione : il comando è attivo solo per l'ultima terapia validata).

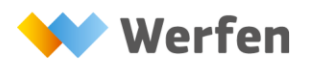

**Instrumentation Laboratory SpA** A Werfen Company

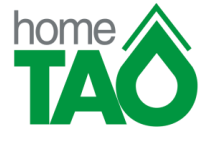

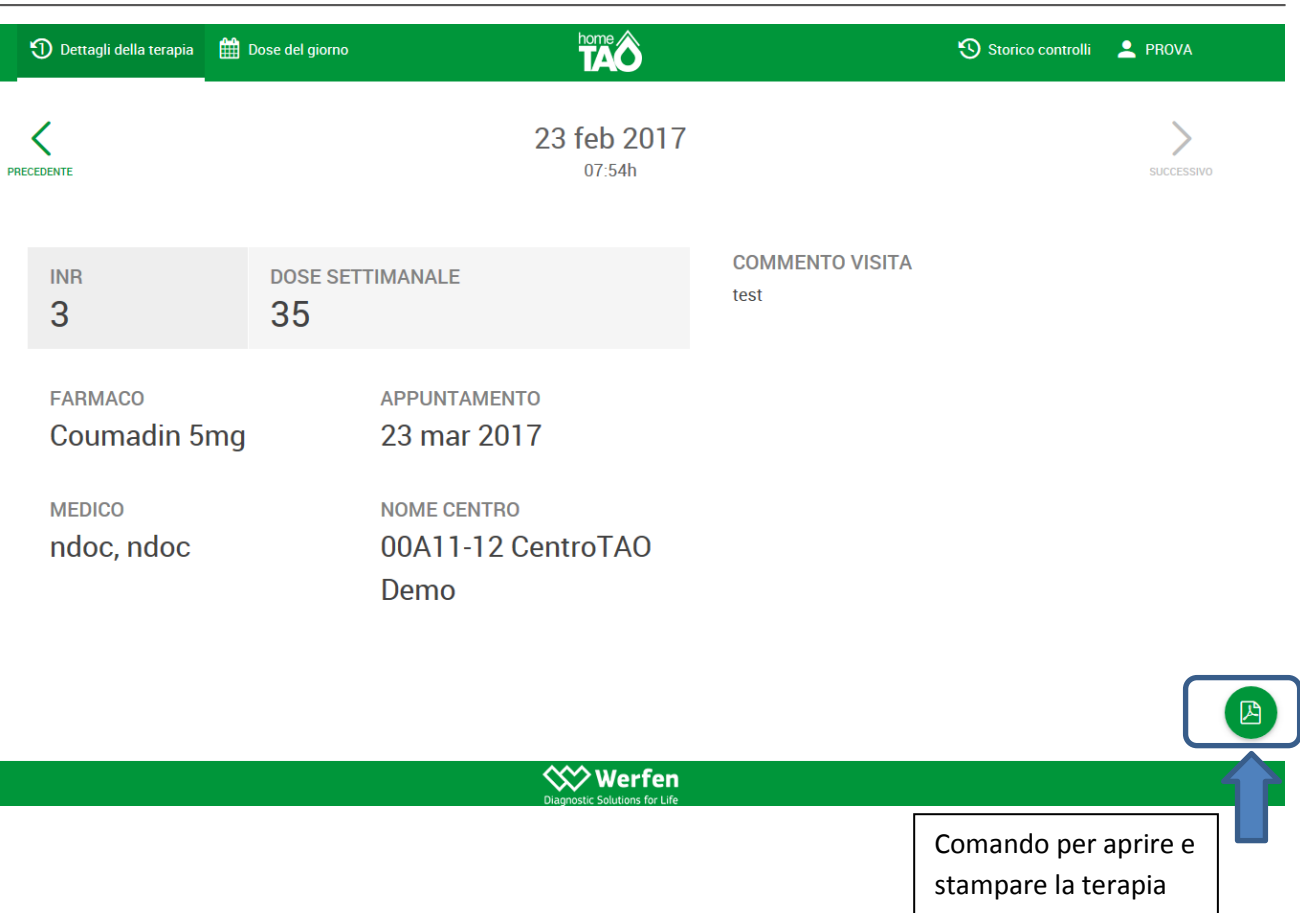

# <span id="page-5-0"></span>**ACCESSO TRAMITE PC: COME VISUALIZZARE LA TERAPIA ACCEDENDO DIRETTAMENTE AL SITO homeTAO**

E' possibile accedere al proprio spazio web direttamente dal sito internet www.il-hometao.org

IMPORTANTE: l'indirizzo del sito deve essere inserito nella barra degli indirizzi e non deve essere ricercato tramite Google o altro motore di ricerca.

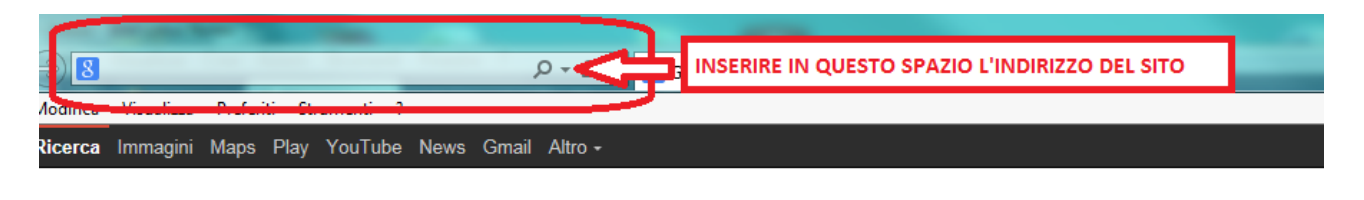

Si accede alla pagina web dove devono essere inseriti il Codice Utente e la Password. Per poter visualizzare in chiaro la password che state digitando dovrete cliccare sul simbolo a forma di occhio sulla destra

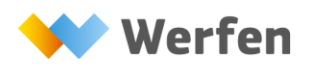

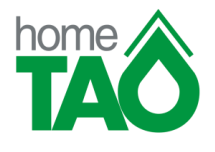

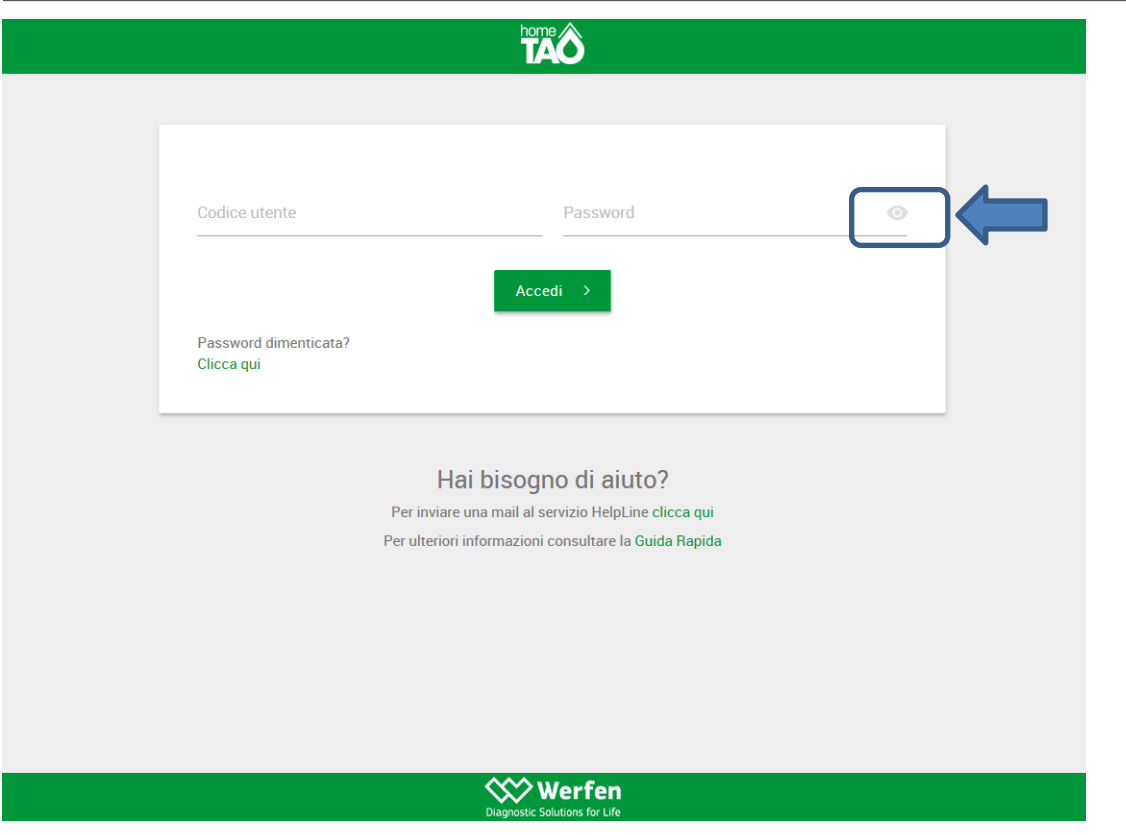

Entrati nella propria pagina personale a video ci sono i dati relativi all'ultima terapia validata. Tramite l'apposito comando (in basso a destra) è possibile visualizzare e stampare la terapia in formato pdf (Attenzione : il comando è attivo solo per l'ultima terapia validata)

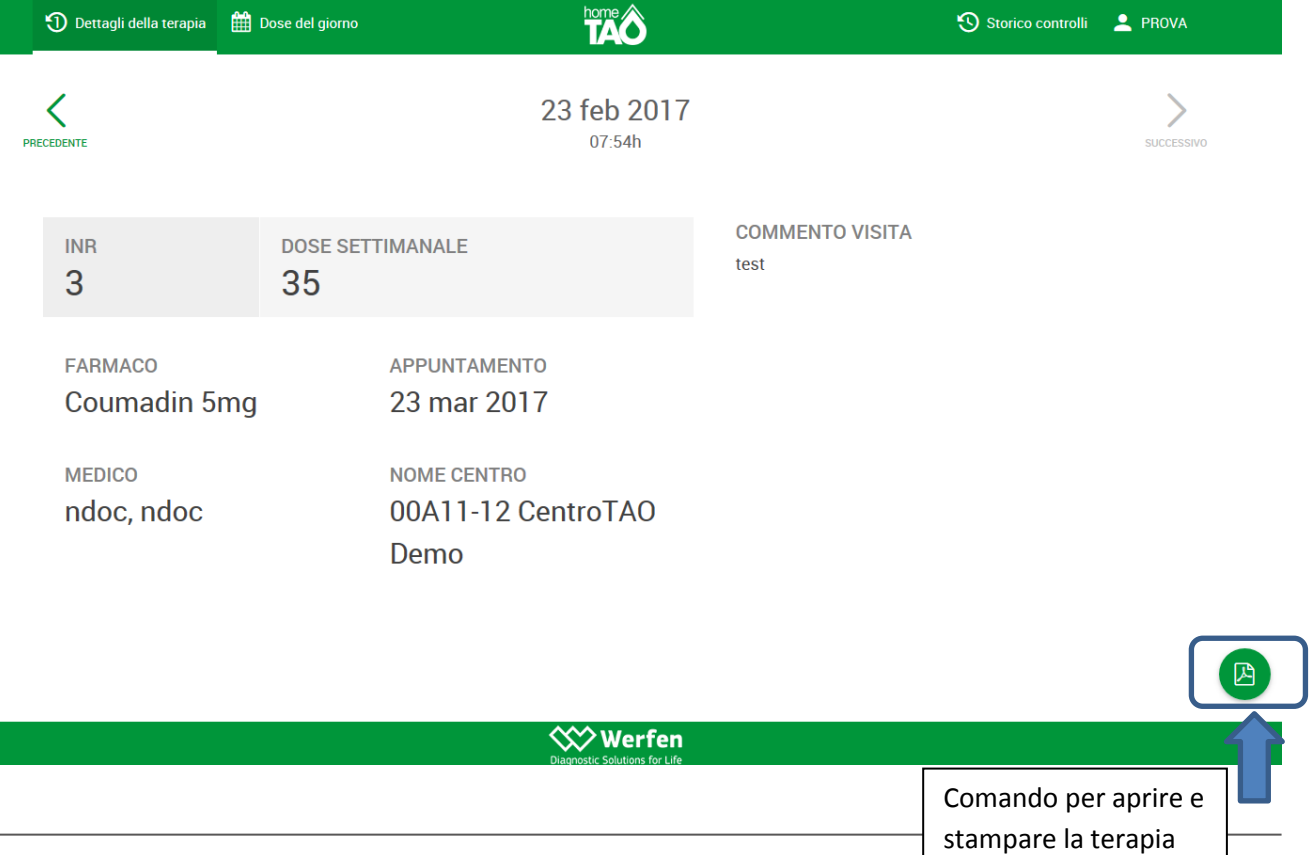

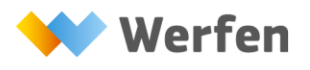

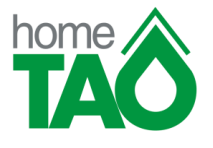

### ACCESSO TRAMITE PC: COME RICHIEDERE UNA NUOVA PASSWORD

E' possibile richiedere una nuova password accedendo al sito [www.il-hometao.org](http://www.il-hometao.org/) e cliccando su "Password dimenticata? Clicca qui"

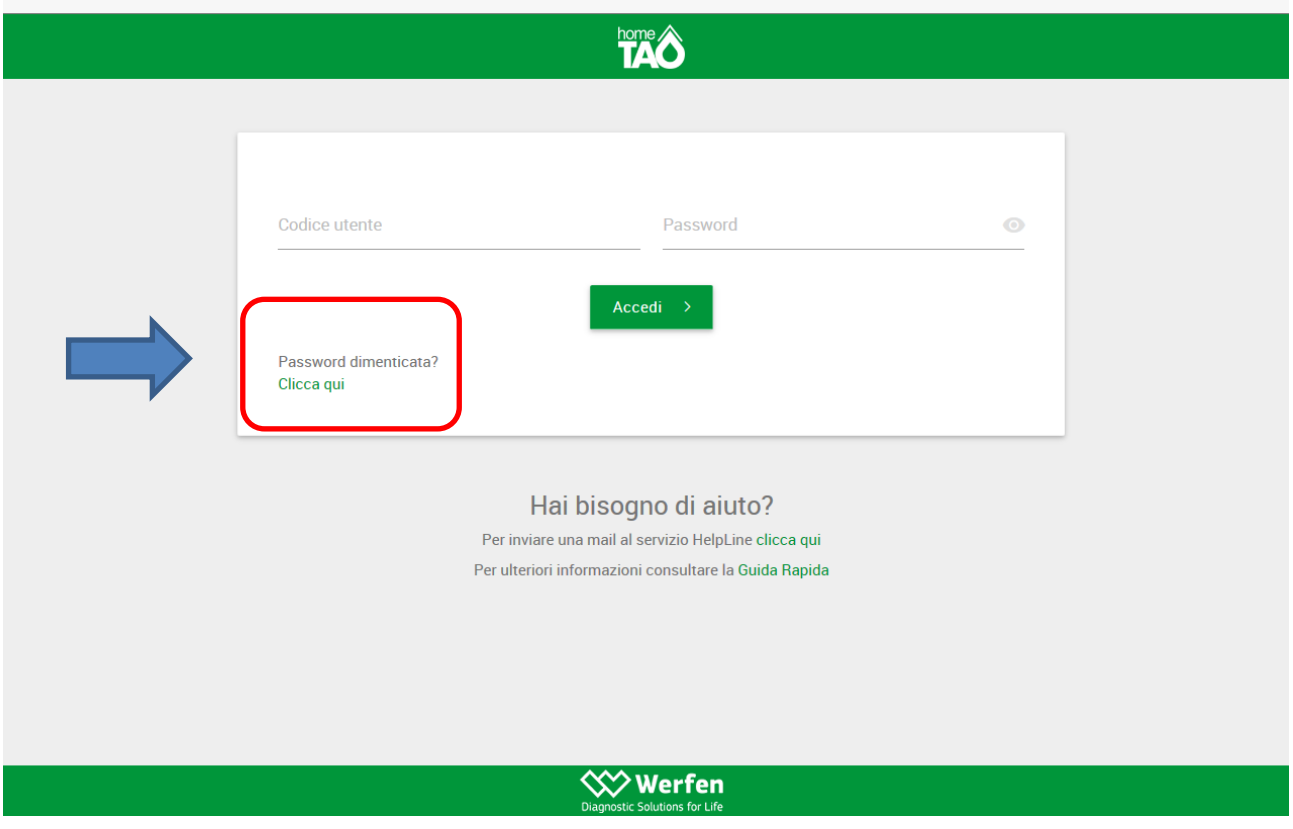

Si accede alla videata di reset della password dove occorre inserire negli specifici campi il codice fiscale e il cognome della persona che usufruisce del servizio homeTAO e selezionare la voce "ACCONSENTO" relativa al trattamento dei dati personali. Cliccando su "INVIA" viene inoltrata la richiesta di una nuova password.

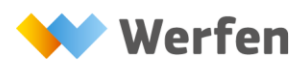

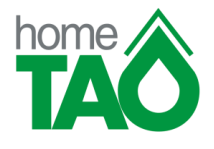

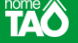

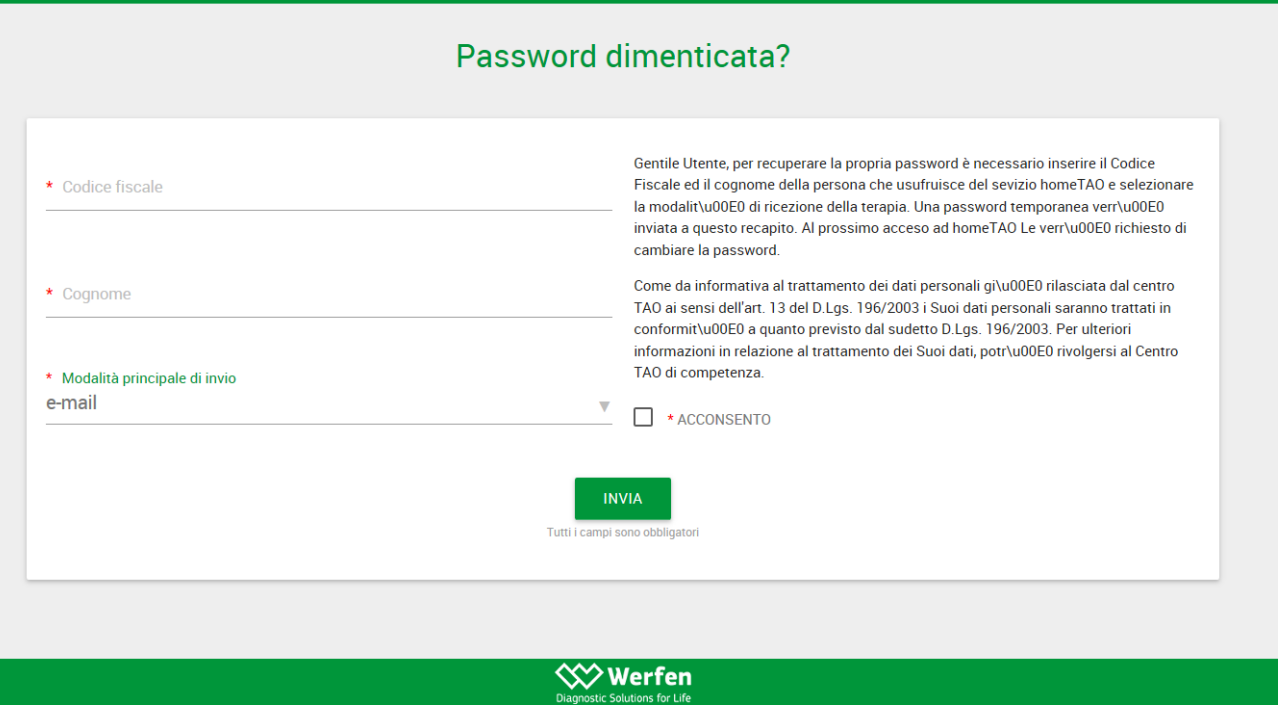

Riceverà una mail (mittente [referti.easytao@easytao.eu](mailto:referti.easytao@easytao.eu) e oggetto "Attenzione! La tua password è stata cambiata!") con una password temporanea che deve essere utilizzata per accedere alla visualizzazione della terapia.

Gentile La sua nuova password è VXpPJx Al prossimo accesso alla sua pagina homeTAO personale le verrà richiesto di cambiare la password. Distinti saluti Help Line **Instrumentation Laboratory** tel: 800 056 270 fax: 02-25539040

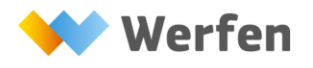

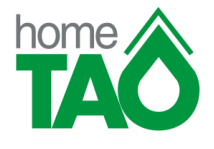

#### Al primo accesso si aprirà la pagina di cambio password:

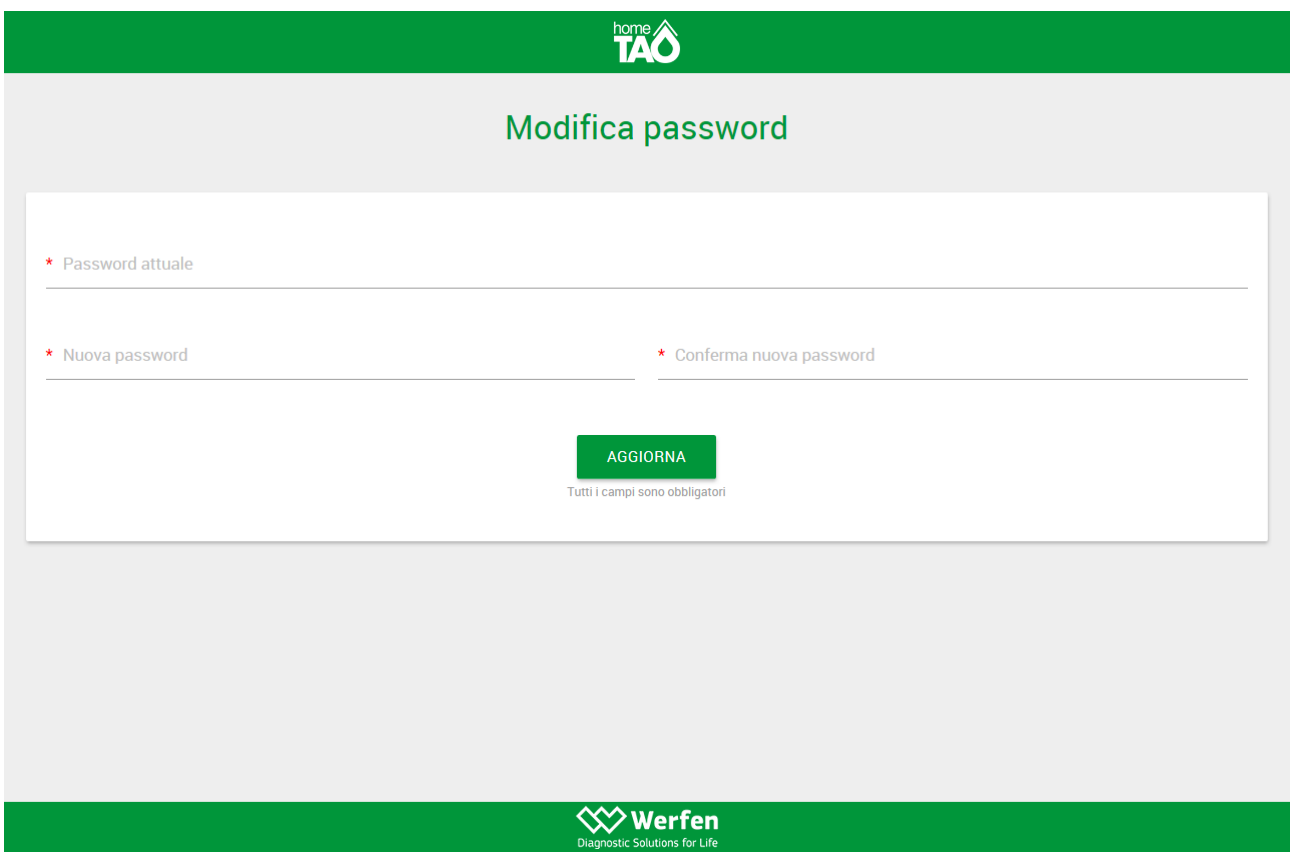

- Password attuale: è la password temporanea ricevuta.
- Nuova Password: deve essere scelta dall'utente
- <span id="page-9-0"></span>- Conferma nuova password: deve essere inserita nuovamente la password scelta

#### **ACCESSO TRAMITE SMARTPHONE: REQUISITI**

Per accedere alla propria pagina personale e visualizzare la prescrizione terapeutica il paziente deve possedere le proprie credenziali di accesso che sono :

**Codice Utente**: Le è stato inviato tramite la mail di benvenuto (NB: non è il Suo nome e cognome). In caso di smarrimento contattare il numero verde 800056270

Password: è il Suo codice fiscale (deve essere scritto con tutte le lettere maiuscole).

Al primo accesso il sistema chiederà di modificare la password impostando una password scelta da Lei.

In caso di smarrimento chiedere una nuova password accedendo al sito [www.il-hometao.org](http://www.il-hometao.org/) e cliccare sull'apposita voce "Password dimenticata? Clicca qui"

**Il codice utente e la password devono essere custodite con cura in quanto serviranno tutte le volte che dovrà accedere alla terapia.**

Per poter visualizzare la terapia è necessario aver installato una APP che consente di visualizzare i file in formato PDF.

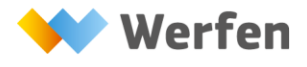

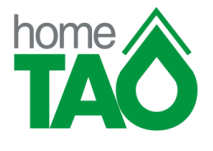

#### <span id="page-10-0"></span>**ACCESSO TRAMITE TABLET : REQUISITI**

Per accedere alla propria pagina personale e visualizzare la prescrizione terapeutica il paziente deve possedere le proprie credenziali di accesso che sono :

**Codice Utente**: Le è stato inviato tramite la mail di benvenuto (NB: non è il Suo nome e cognome). In caso di smarrimento contattare il numero verde 800056270

Password: è il Suo codice fiscale (deve essere scritto con tutte le lettere maiuscole).

Al primo accesso il sistema chiederà di modificare la password impostando una password scelta da Lei.

In caso di smarrimento chiedere una nuova password accedendo al sito [www.il-hometao.org](http://www.il-hometao.org/) e cliccare sull'apposita voce "Password dimenticata? Clicca qui"

**Il codice utente e la password devono essere custodite con cura in quanto serviranno tutte le volte che dovrà accedere alla terapia.**

Per poter visualizzare la terapia è necessario aver installato una APP che consente di visualizzare i file in formato PDF.